«Сейфуллин оқулары – 16: Жаңа формациядағы жастар ғылыми – Қазақстанның болашағы» атты халықаралық ғылыми-теориялық конференциясының материалдары = [Материалы Международной](https://kazatu.kz/assets/i/science/sf15_vet_109.pdf)  [научно-теоретической конференции «Сейфуллинские чтения –](https://kazatu.kz/assets/i/science/sf15_vet_109.pdf) 16: Молодежная наука новой формации – [будущее Казахстана». -](https://kazatu.kz/assets/i/science/sf15_vet_109.pdf) 2020. - Т.І, Ч.3 - С.209-211

## **СОЗДАНИЕ СОБСТВЕННОГО ДАЛЬНОМЕРА НА БАЗЕ МИКРОКОНТРОЛЛЕРА ATMEGA328P**

## *Ахметов К.Т.*

В связи с развитием электротехнических комплексов и электроники существуют множества различных видов дальномеров с различными диапазонами измерения расстояния. Если дать краткое определение, то под дальномером понимается прибор, предназначенный для определения расстояния между наблюдателем и удаленным объектом. Дальномеры используются в различных отраслях в промышленности таких как строительство для замера в недоступных местах, в геодезии и картографии для замера местностей и т.д., а также и в народном хозяйстве [1,2].

В основу работы создаваемого дальномера будем использовать ультразвуковой датчик расстояния HC-SR04 служащий для измерения расстояния до объекта, жидкокристаллический экран (ЖК экран) для отображения данных расстояния и микроконтроллер Atmega328 на плате Arduino Uno, в котором будет принимать, обрабатывать информацию, затем выводить значения на экран монитора и ползунковый переключатель для включения контрастности дисплея (рис.1).

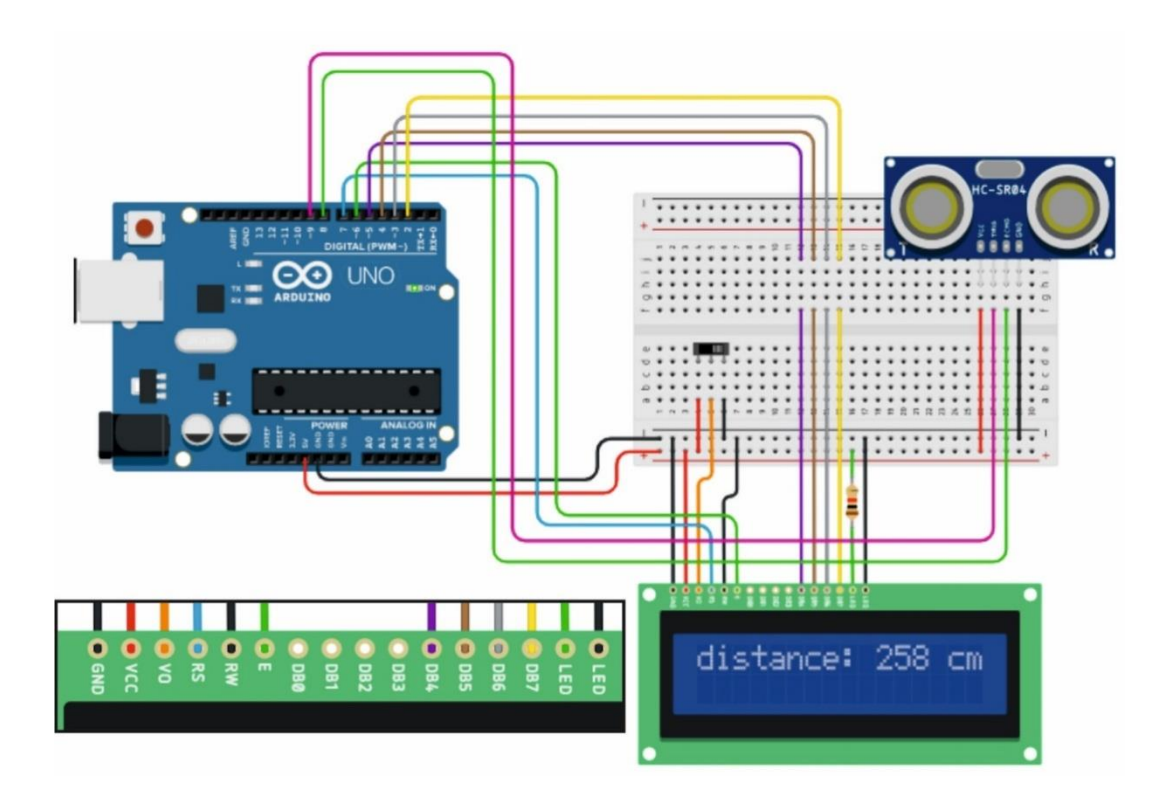

Рисунок 1 – Схема подключения дальномера и ЖК экрана к плате Arduino Uno

Подключим ЖК экран к плате Arduino Uno. Для этого соединяем один контакт к VO для включения контрастности дисплея, VCC (питание контроллера) и анод LED (питание подстветки) соединяем к источнику питания 5В на плате, заземление соединяем к катоду LED (питания подсветки) и GND. При таком соеденении схема готова к работе совместно с другими электронными компонентами. Дальномер подключаем следующим образом. Источник питания 5В и заземление подключаем к ноге с обозначением VCC и заземление GND в тыльной стороне дальномера. Цифровые пины 11, 12 подключаем к TRIG и ECHO. Ползунковый переключатель соединяем с общим VCC и GND, а среднюю ногу переключателя подключаем к ЖК экрану.

Для полноценного функционирования дальномера необходимо задать алгоритм выполнения программы, записав код программы в плату Arduino.

#include <LiquidCrystal.h> LiquidCrystal  $lcd(7,6,5,4,3,2);$ int PIN  $TRIG = 9$ ; int PIN\_ECHO =  $8$ ; long duration, cm; void setup() { Serial.begin(9600); pinMode(PIN\_TRIG, OUTPUT); pinMode(PIN\_ECHO, INPUT);  $lcd.$ begin $(16,2)$ ;} void loop(){ digitalWrite(PIN\_TRIG, LOW); delayMicroseconds(5); digitalWrite(PIN\_TRIG, HIGH); delayMicroseconds(10); digitalWrite(PIN\_TRIG, LOW); duration = pulseIn(PIN\_ECHO, HIGH); cm = (duration  $/ 2)/29.1$ ; lcd.setCursor(0,0); lcd.print("distance: "); lcd.print(cm); lcd.println(" cm.");  $delay(30);$ 

Для инициализации программы впервую очередь подключаем библиотеку ЖК экрана #include<LiquidCrystal.h>. Далее объявляем шесть переменных для подключения портов к Arduino LiquidCrystal lcd(7,6,5,4,3,2) и две целочисленных переменных PIN TRIG и PIN ECHO с контактами 8 и

9. В теле функции void setup() устанавливаем два контакта с режимами выхода **pinMode(PIN\_TRIG, ОUTPUT)и входа** pinMode(PIN\_ECHO,INPUT)для дальномера. Устанавливаем размерность ЖК экрана 16×2 при помощи команды lcd.begin(16,2). В функции void loop()задаем последовательность работы дальномера. Сначала отсылаем сигнал продолжительностью 10 микросекунд из платы Arduino на ногу Trig дальномера. Преждевременно убеждаемся, что наш контакт Trig находится в состоянии LOW и соответственно сигнал не туда идет. Для этого на 5 микросекунды переводим его в состояние LOW. Дальше формируем сигнал в 10 микросекунд, для этого подаем напряжение на ножку Trig в течении 10 микросекунд, а потом убераем напряжение LOW. Далее в функции pulseIn(echoPin,HIGH) считываем длину импульса отраженного от объекта к датчику. Полученный сигнал длительности импульса duration пересчитываем в расстояние cm=(duration/2)/29.1 и выводим сообщение на экран lcd.print(cm).

## Список литературы

- 1. Васильев В.П. Лазерная дальнометрия. М.: Радио и связь, 1995. 256 с.
- 2. Martin D, Frantisek D. Probabilistic model of laser rangefinder // Journal of interdisplay research. –  $N_2^2$ . – vol.1. – 2011. – pp.151-154.